## **RECUPERAÇÃO DE SENHA DE ACESSO DO SISCNRM**

Para solicitar recuperação/alteração de senha é necessário ir na página de acesso ao SisCNRM clicar em "Alterar dados do Usuário" – "Acessar o SSD" – "Recuperar e Desbloquear Senha", digite o CNPJ de sua instituição e clique em "Recuperar", será gerado um código que você deverá anotar, abra o e-mail cadastrado de sua instituição, abra [o ssdpro@mec.gov.br](mailto:ssdpro@mec.gov.br) clique no Link e digite o código anteriormente gerado e registre uma nova senha e salve, isto feito, vá até a página de acesso ao SisCNRM e clique no ícone "Homem com chaves", e faça o seu *login* com a nova senha.

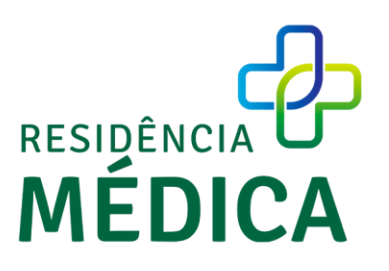